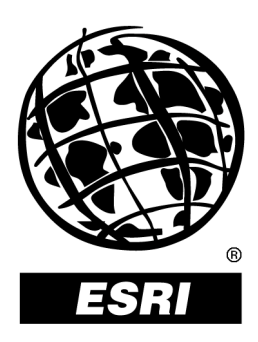

# **Raster Data in ArcSDE**™ **8.1.2**

*An ESRI* ®  *White Paper* **•** *February 2002*

Copyright © 2002 ESRI All rights reserved. Printed in the United States of America.

The information contained in this document is the exclusive property of ESRI. This work is protected under United States copyright law and other international copyright treaties and conventions. No part of this work may be reproduced or transmitted in any form or by any means, electronic or mechanical, including photocopying and recording, or by any information storage or retrieval system, except as expressly permitted in writing by ESRI. All requests should be sent to Attention: Contracts Manager, ESRI, 380 New York Street, Redlands, CA 92373-8100, USA.

The information contained in this document is subject to change without notice.

#### **U.S. GOVERNMENT RESTRICTED/LIMITED RIGHTS**

Any software, documentation, and/or data delivered hereunder is subject to the terms of the License Agreement. In no event shall the U.S. Government acquire greater than RESTRICTED/LIMITED RIGHTS. At a minimum, use, duplication, or disclosure by the U.S. Government is subject to restrictions as set forth in FAR §52.227-14 Alternates I, II, and III (JUN 1987); FAR §52.227-19 (JUN 1987) and/or FAR §12.211/12.212 (Commercial Technical Data/Computer Software); and DFARS §252.227-7015 (NOV 1995) (Technical Data) and/or DFARS §227.7202 (Computer Software), as applicable. Contractor/Manufacturer is ESRI, 380 New York Street, Redlands, CA 92373- 8100, USA.

@esri.com, 3D Analyst, ADF, AML, ARC/INFO, ArcAtlas, ArcCAD, ArcCatalog, ArcCOGO, ArcData, ArcDoc, ArcEdit, ArcEditor, ArcEurope, ArcExplorer, ArcExpress, ArcFM, ArcGIS, ArcGrid, ArcIMS, ArcInfo Librarian, ArcInfo, ArcInfo—Professional GIS, ArcInfo—The World's GIS, ArcLogistics, ArcMap, ArcNetwork, *ArcNews,* ArcObjects, ArcOpen, ArcPad, ArcPlot, ArcPress, ArcQuest, ArcReader, ArcScan, ArcScene, ArcSchool, ArcSDE, ArcSdl, ArcStorm, ArcSurvey, ArcTIN, ArcToolbox, ArcTools, ArcUSA, *ArcUser,* ArcView, ArcVoyager, *ArcWatch,* ArcWeb, ArcWorld, Atlas GIS, AtlasWare, Avenue, *Business*MAP, Database Integrator, DBI Kit, ESRI, ESRI—Team GIS, ESRI—The GIS People, FormEdit, Geographic Design System, Geography Matters, Geography Network, GIS by ESRI, GIS Day, GIS for Everyone, GISData Server, *Insite*MAP, MapBeans, MapCafé, MapObjects, ModelBuilder, MOLE, NetEngine, PC ARC/INFO, PC ARCPLOT, PC ARCSHELL, PC DATA CONVERSION, PC STARTER KIT, PC TABLES, PC ARCEDIT, PC NETWORK, PC OVERLAY, Rent-a-Tech, *Route*MAP, SDE, SML, Spatial Database Engine, StreetEditor, StreetMap, TABLES, the ARC/INFO logo, the ArcAtlas logo, the ArcCAD logo, the ArcCAD WorkBench logo, the ArcCOGO logo, the ArcData logo, the ArcData Online logo, the ArcEdit logo, the ArcEurope logo, the ArcExplorer logo, the ArcExpress logo, the ArcFM logo, the ArcFM Viewer logo, the ArcGIS logo, the ArcGrid logo, the ArcIMS logo, the ArcInfo logo, the ArcLogistics Route logo, the ArcNetwork logo, the ArcPad logo, the ArcPlot logo, the ArcPress for ArcView logo, the ArcPress logo, the ArcScan logo, the ArcScene logo, the ArcSDE CAD Client logo, the ArcSDE logo, the ArcStorm logo, the ArcTIN logo, the ArcTools logo, the ArcUSA logo, the ArcView 3D Analyst logo, the ArcView Business Analyst logo, the ArcView Data Publisher logo, the ArcView GIS logo, the ArcView Image Analysis logo, the ArcView Internet Map Server logo, the ArcView logo, the ArcView Network Analyst logo, the ArcView Spatial Analyst logo, the ArcView StreetMap 2000 logo, the ArcView StreetMap logo, the ArcView Tracking Analyst logo, the ArcWorld logo, the Atlas GIS logo, the Avenue logo, the *Business*MAP logo, the Data Automation Kit logo, the Digital Chart of the World logo, the ESRI Data logo, the ESRI globe logo, the ESRI Press logo, the Geography Network logo, the MapCafé logo, the MapObjects Internet Map Server logo, the MapObjects logo, the MOLE logo, the NetEngine logo, the PC ARC/INFO logo, the Production Line Tool Set logo, the *Route*MAP IMS logo, the *Route*MAP logo, the SDE logo, The World's Leading Desktop GIS, *Water Writes,* www.esri.com, www.geographynetwork.com, www.gisday.com, and Your Personal Geographic Information System are trademarks, registered trademarks, or service marks of ESRI in the United States, the European Community, or certain other jurisdictions.

Other companies and products mentioned herein are trademarks or registered trademarks of their respective trademark owners.

# **Raster Data in ArcSDE 8.1.2**

# **An ESRI White Paper**

# **Contents**

# Page

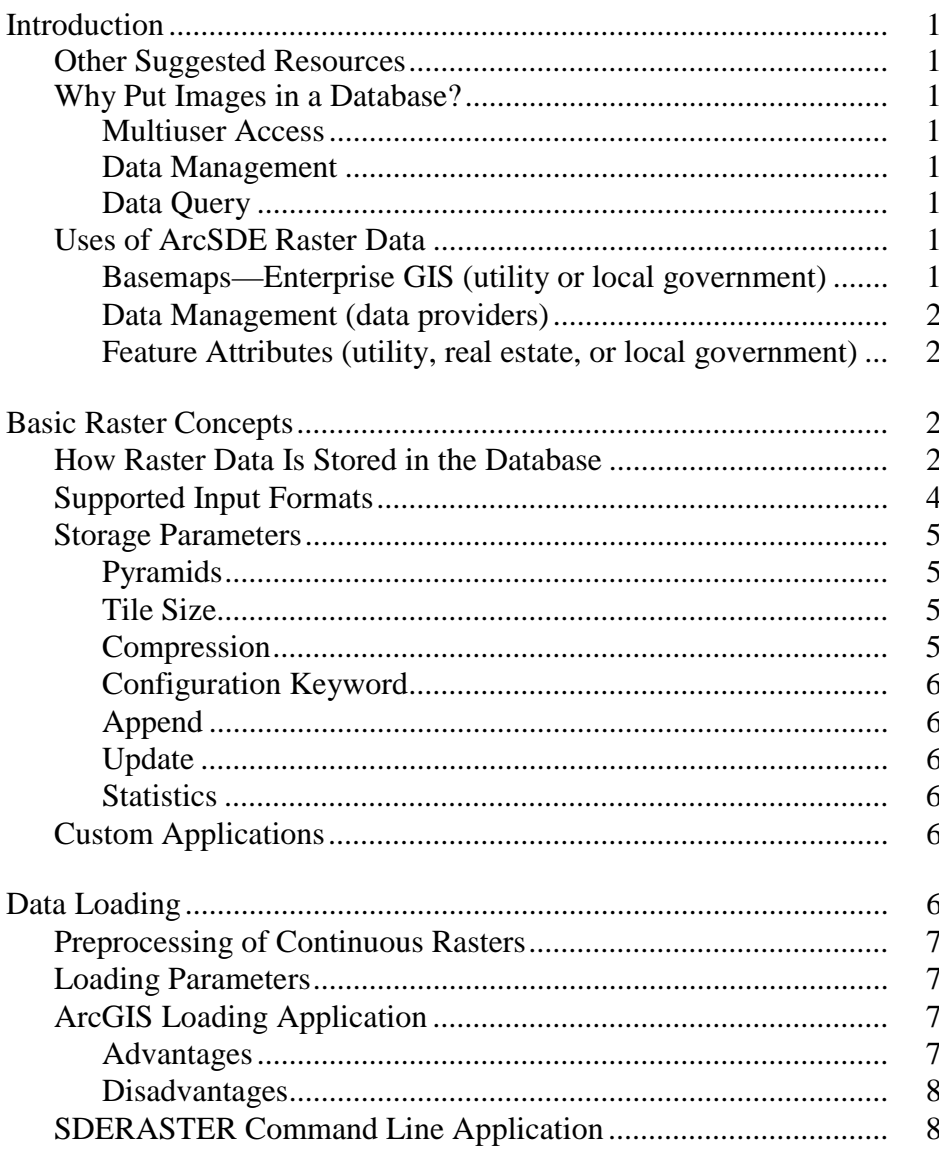

### J-8843

# **Contents**

# Page

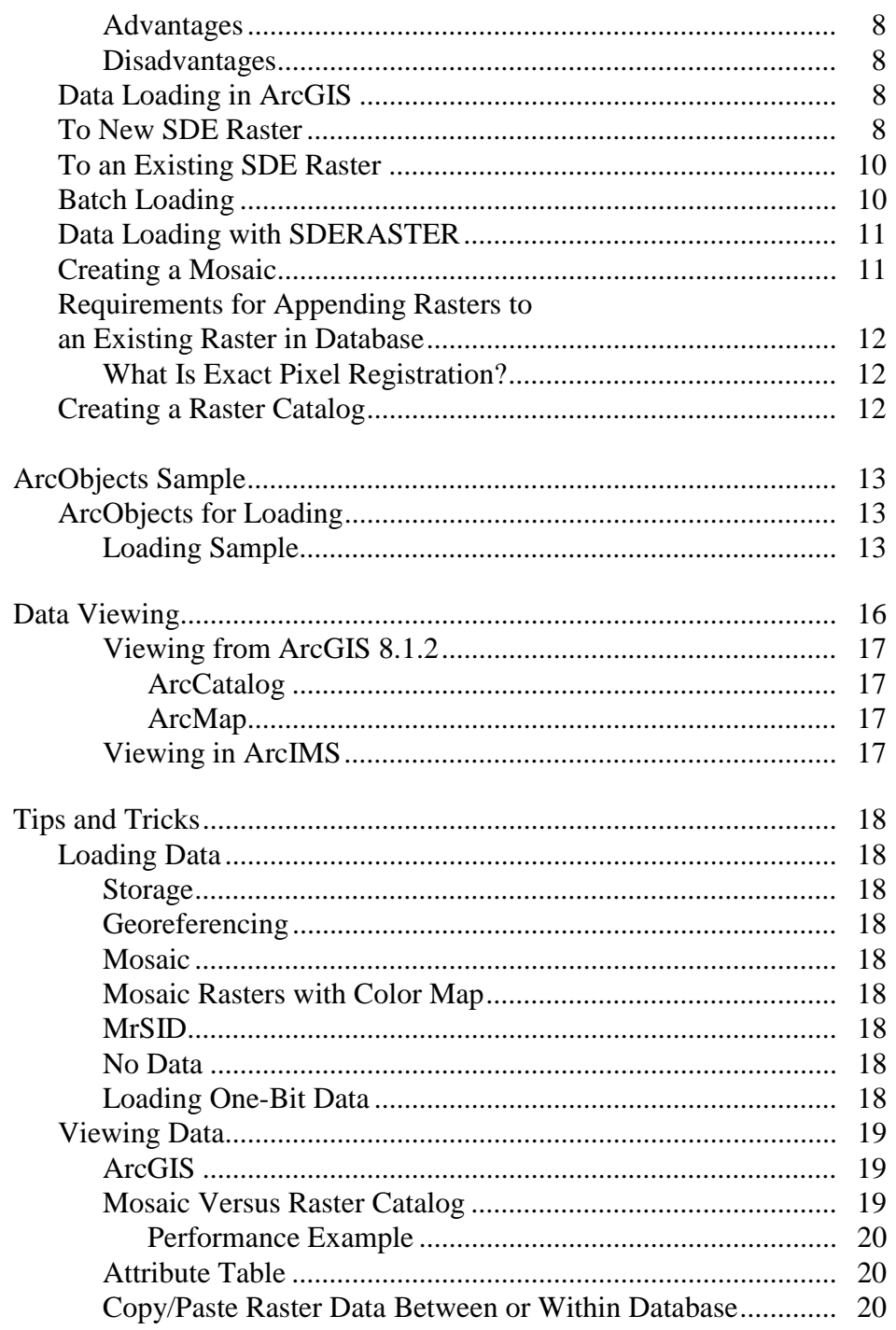

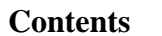

# Page

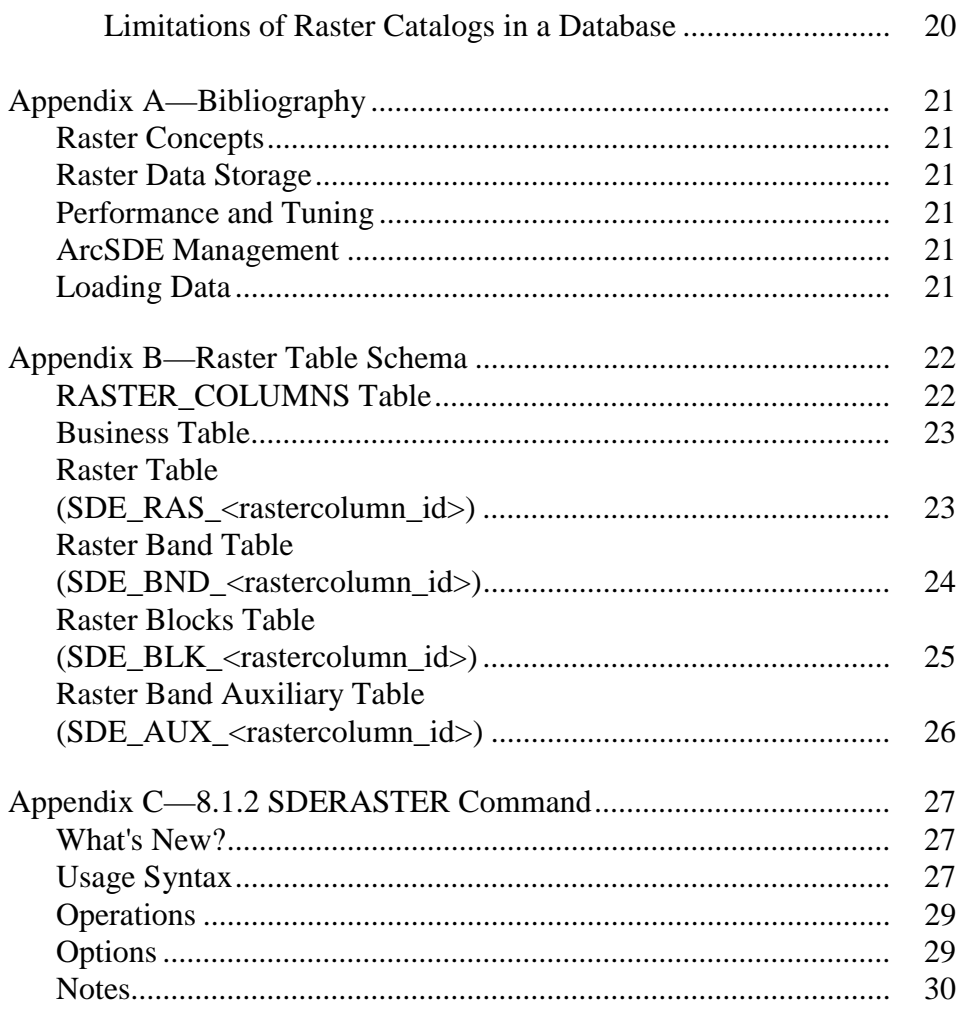

# **Raster Data in ArcSDE 8.1.2**

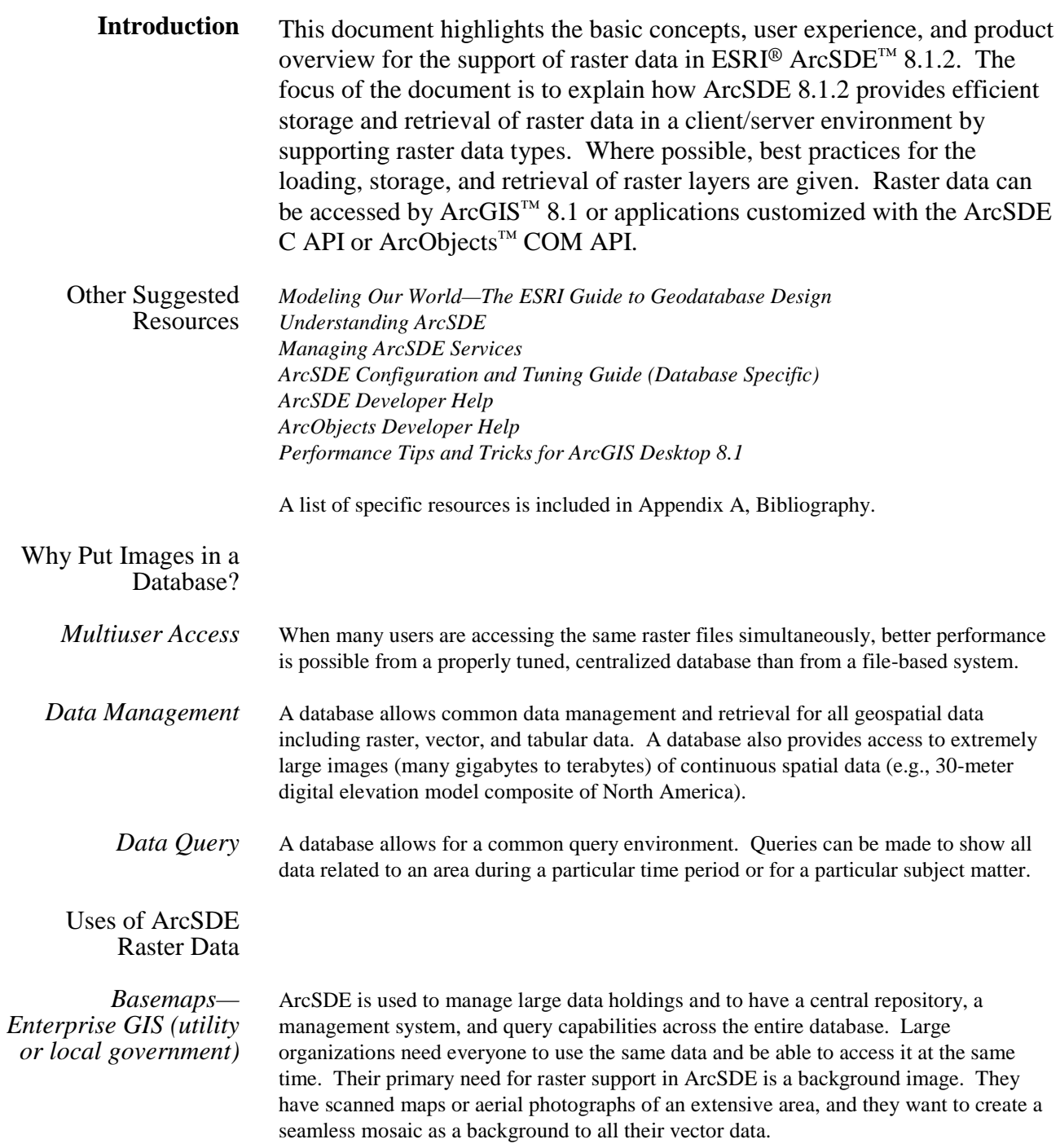

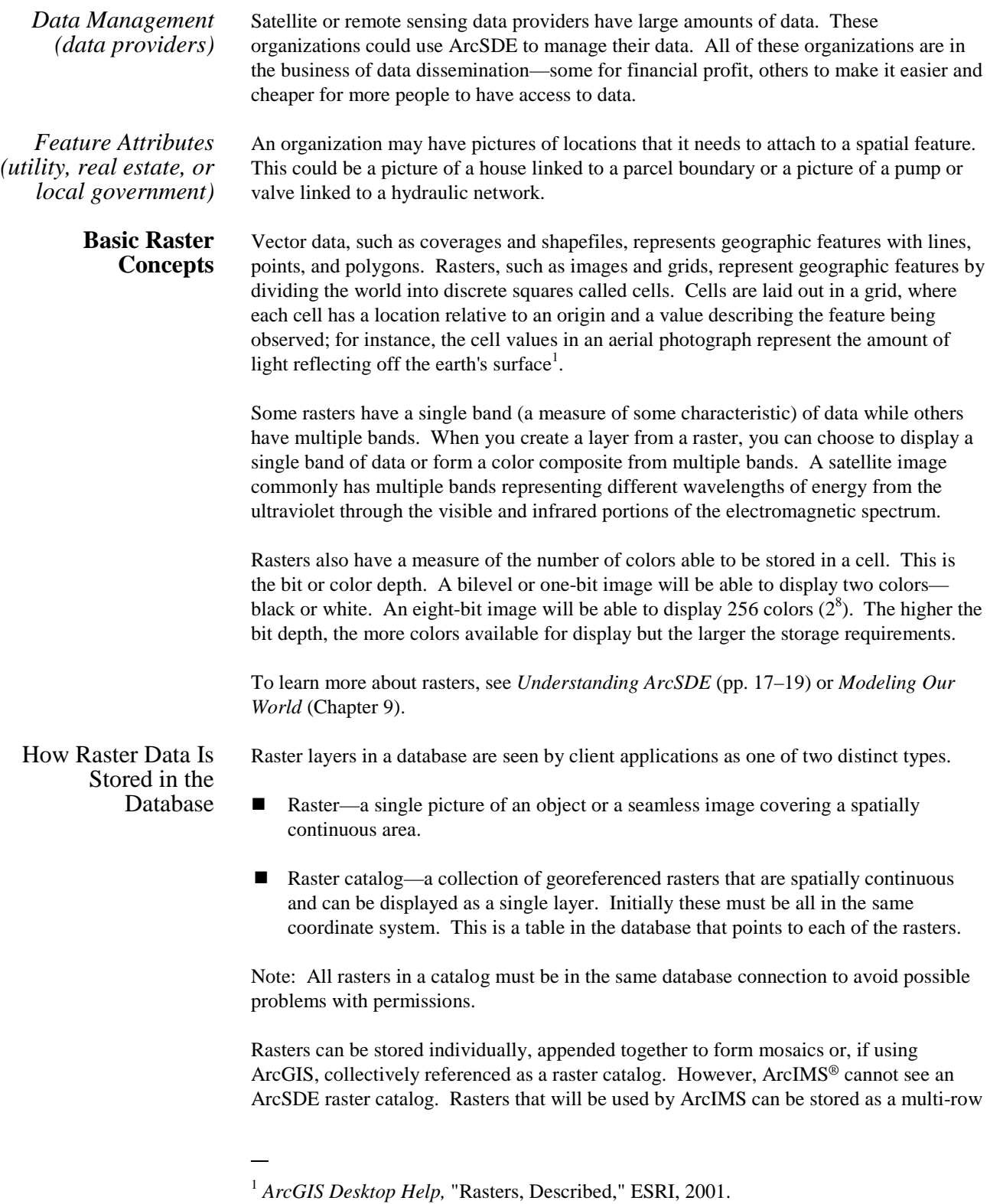

raster. A multi-row raster has many rasters stored in one table, each with a unique ID, and is displayed by ArcIMS as a seamless layer.

When raster data is loaded into an ArcSDE database, it is converted into the Spatial Database Engine™ (SDE<sup>®</sup>) raster format. The raster is stored as many small Binary Large Objects (BLOBs) or tiles in a set of ArcSDE system tables and user tables. Each time the raster is queried, only the necessary tiles are returned instead of the whole data set. Display performance is optimized by reducing the amount of data transferred between the client and the server. To do this, ArcSDE stores multiple resolutions of the raster called pyramids, cuts these into tiles that become BLOBs, and spatially indexes them. This makes it possible to store seamless raster data sets (tens to hundreds of gigabytes) and serve them quickly to a client for display.

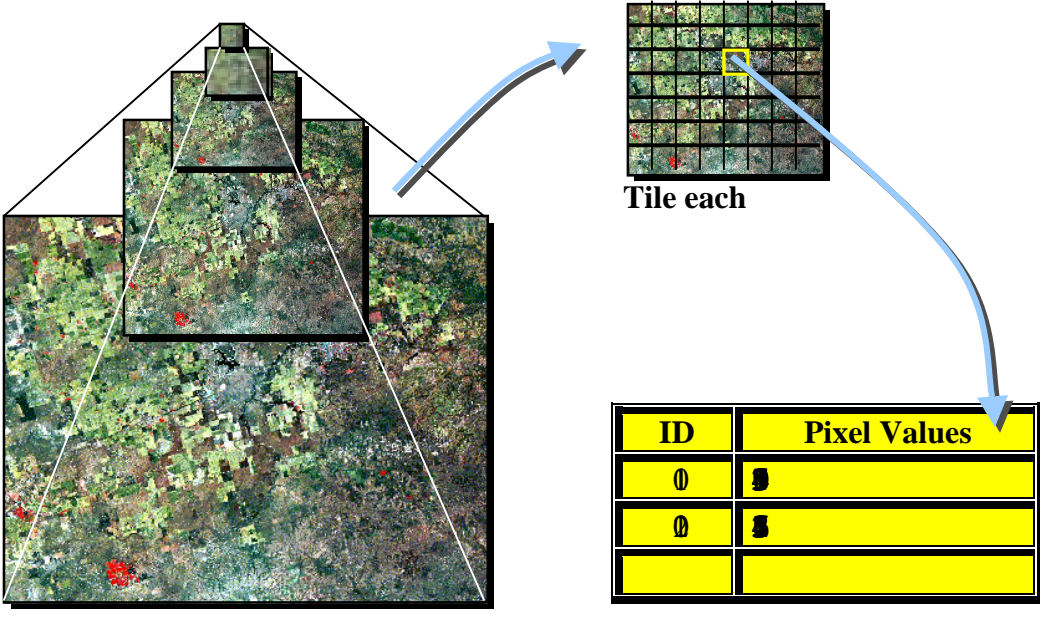

*Build reduced resolution layers (pyramids). Store each tile as BLOB in database.*

When a raster is imported into an ArcSDE database, ArcSDE adds a raster column to the business table of your choice. You may name the raster column whatever you like, as long as it conforms to the underlying database column naming convention. ArcSDE has a restriction of one raster column per business table.

The raster column is a foreign key reference to the raster\_id column of the raster table (SDE\_ras\_*n*) created during the addition of the raster column. Also joined to the raster table's raster\_id primary key, the raster bands table (SDE\_bnd\_*n*) stores the bands of the image. The raster auxiliary table (SDE aux *n*) joins one-to-one to the raster bands table by rasterband\_id, which stores the metadata of each raster band. The rasterband\_id also joins the raster band's table to the raster blocks table (SDE blk  $n)$ ) in a many-to-one relationship. The raster blocks table rows store blocks of pixels determined by the dimensions of the block.

When ArcSDE adds a raster column to a table, it records that column in the sde user's SDE\_raster\_columns table. The rastercolumn\_id is used in creating the names of the raster, raster bands, raster auxiliary, and raster blocks tables.

See Appendix A for a detailed description.

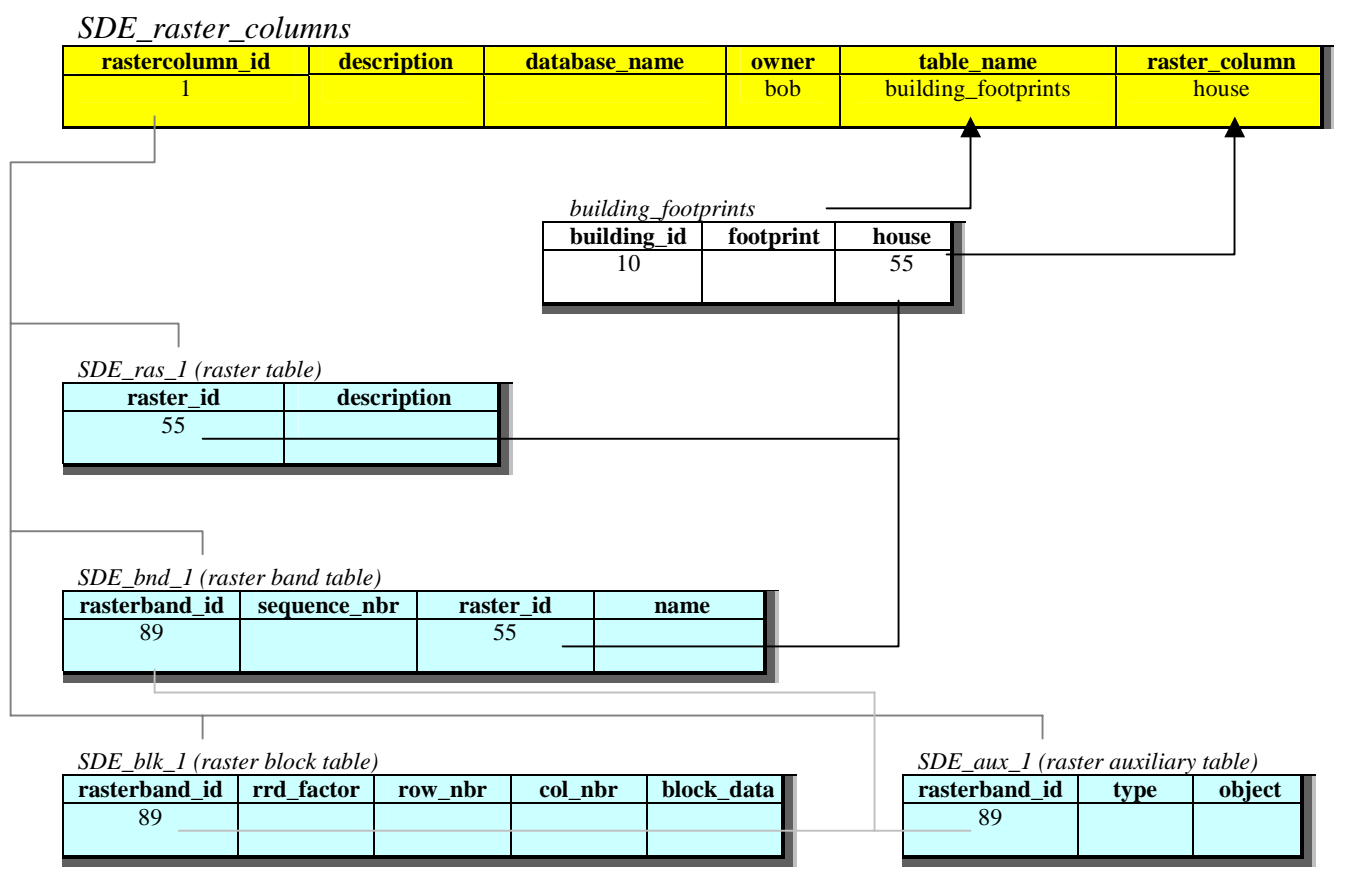

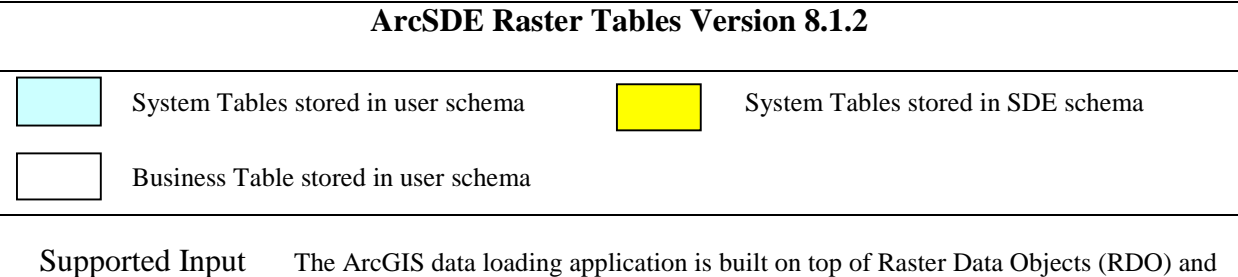

### Formats ArcObjects and can access rasters in a large number of standard formats. The same formats supported by ArcMap™ and ArcCatalog™ can be loaded into ArcSDE.

SDERASTER is an ArcSDE tool that supports TIFF or BSQ formats. However, it requires the open source libtiff library (http://www.libtiff.org) to load TIFF files.

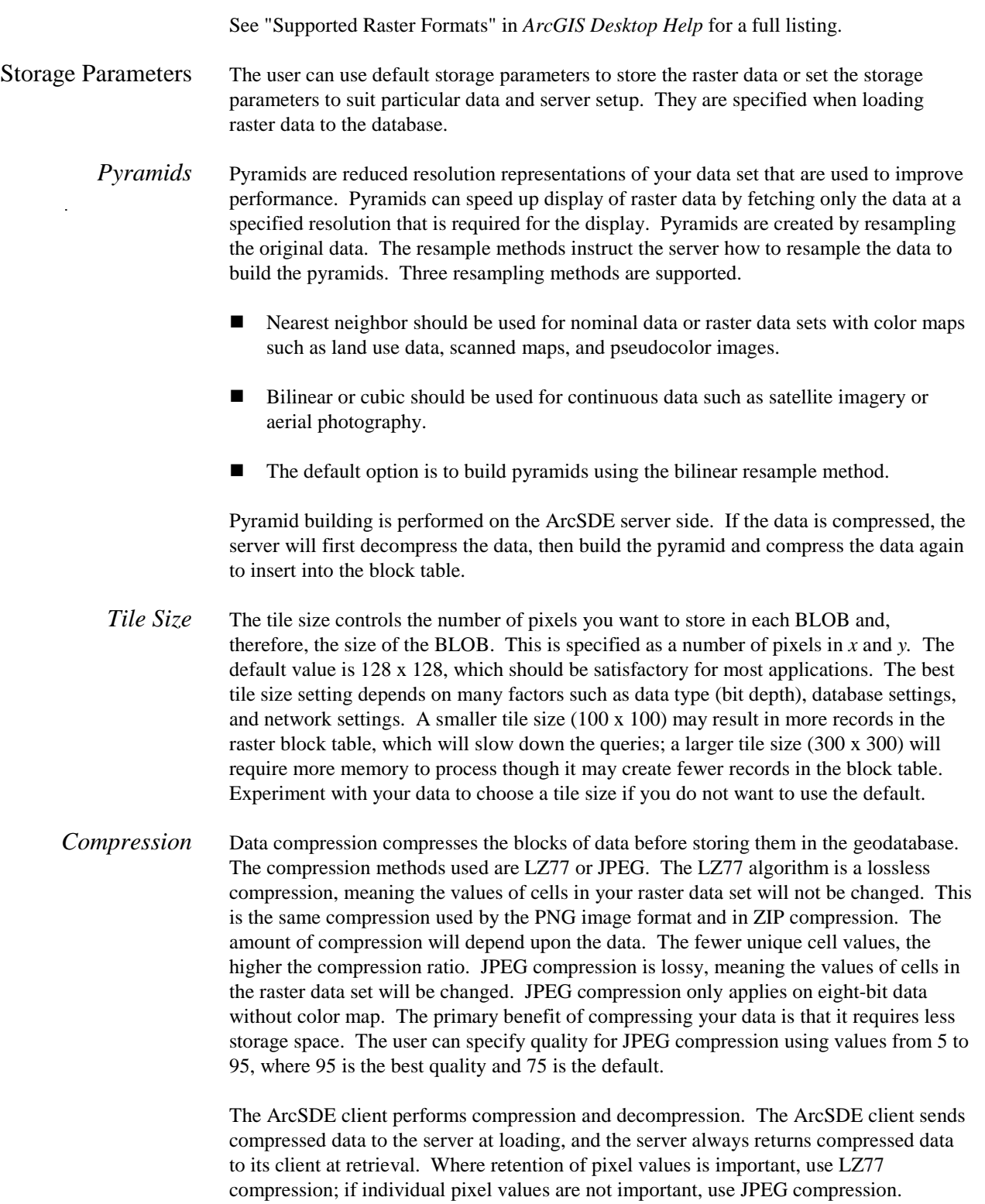

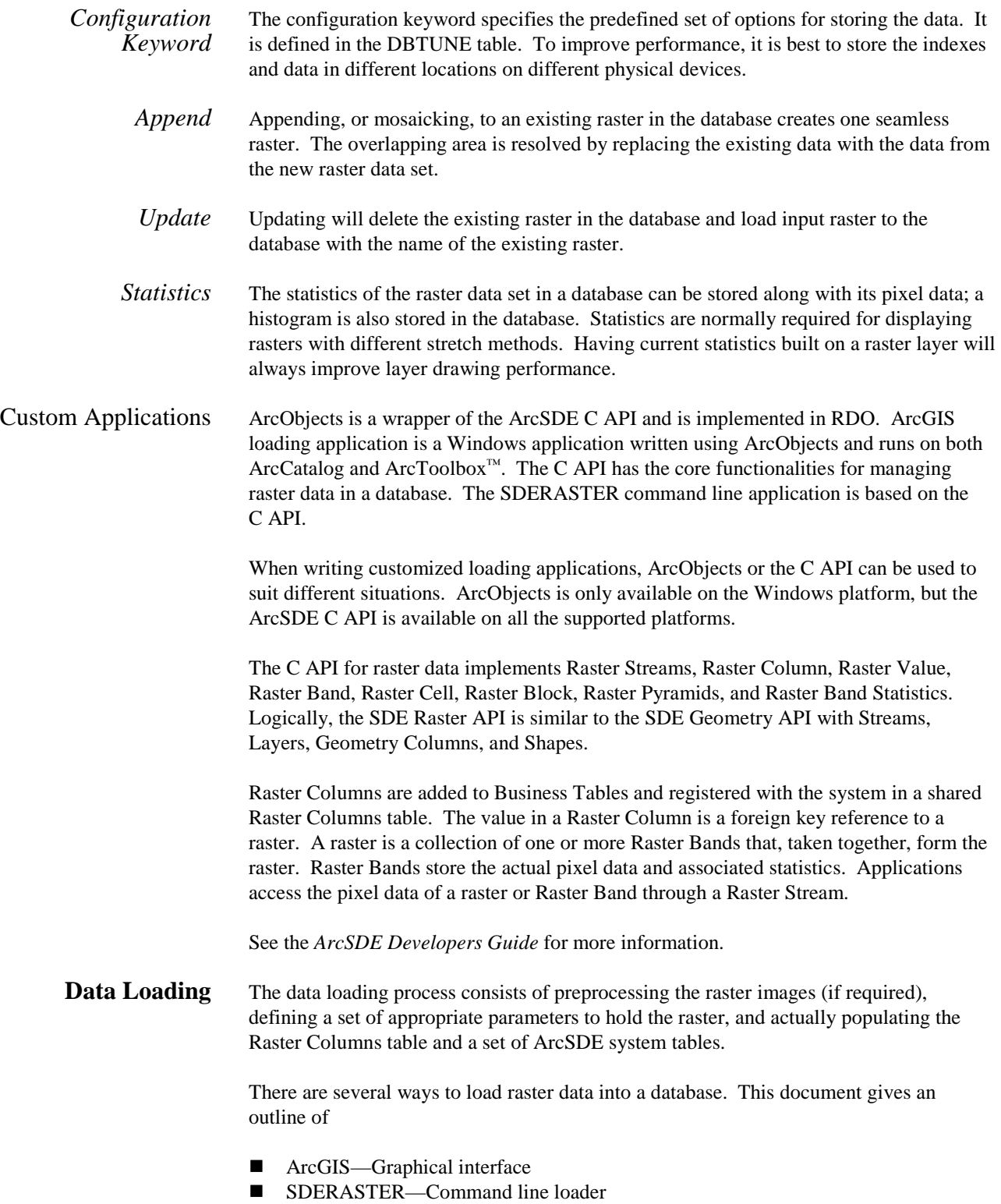

J-8843

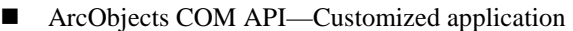

Preprocessing of Continuous Rasters The preprocessing of images can be done in software products like ArcInfo™, ERDAS IMAGINE®, and, to a limited extent, ArcView®. Preprocessing of data is most important for people wanting to create a seamless raster layer, edgematch, spectral match, or georeference before loading a collection of images.

Loading Parameters In ArcGIS, rasters can be loaded into the database as individual layers or a seamless layer by appending it to an existing raster. For the case of mosaicking rasters into a spatial continuous raster data set in the database, all the rasters must have the same spatial definition and data type.

Default storage parameters include

- *Spatial reference:* the spatial reference of the raster data set
- *Update mode:* append to existing raster
- *Statistics:* compute
- *Compression type:* LZ77
- *Tile size:* 128 x 128
- ! *Pyramid option:* build pyramid
- ! *Pyramid resample method:* bilinear
- *Configuration keyword:* default

Users can specify whether they want to generate reduced resolution layers (pyramid layers) and how the pyramid layers will be built. The reduced resolution layers cut down on access time in passing data up to the client by only grabbing the coarsest possible resolution of imagery to paint the screen. It increases database size but decreases access time.

Color maps are automatically loaded to the database when raster data is loaded, if available. The color map is used to map pixel values to RGB colors so that the raster data is displayed the same way by default.

Statistics storage is calculated upon request. When loading raster data to the database, the user can specify if the statistics will be calculated and stored in the database. Since calculation of statistics on large data sets can be time-consuming, it is suggested that they be calculated once the data is loaded if the data is to be permanent in the database. If mosaicking, loading performance will improve if statistics are calculated only once at the end.

Both ArcGIS and the SDERASTER command line application have advantages and disadvantages.

ArcGIS Loading Application

*Advantages* ■ Graphical user interface (GUI)-based Windows<sup>®</sup> application

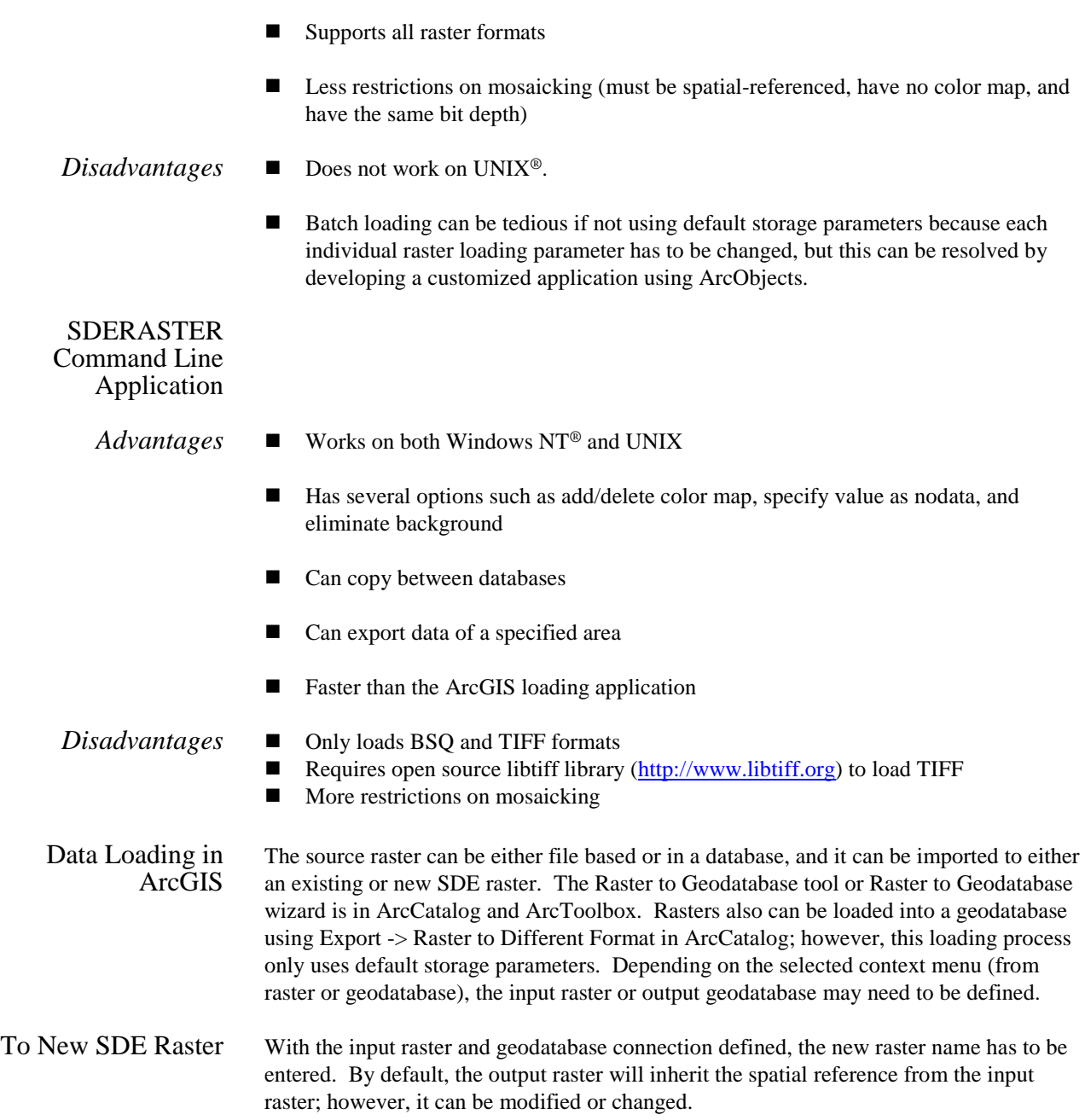

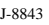

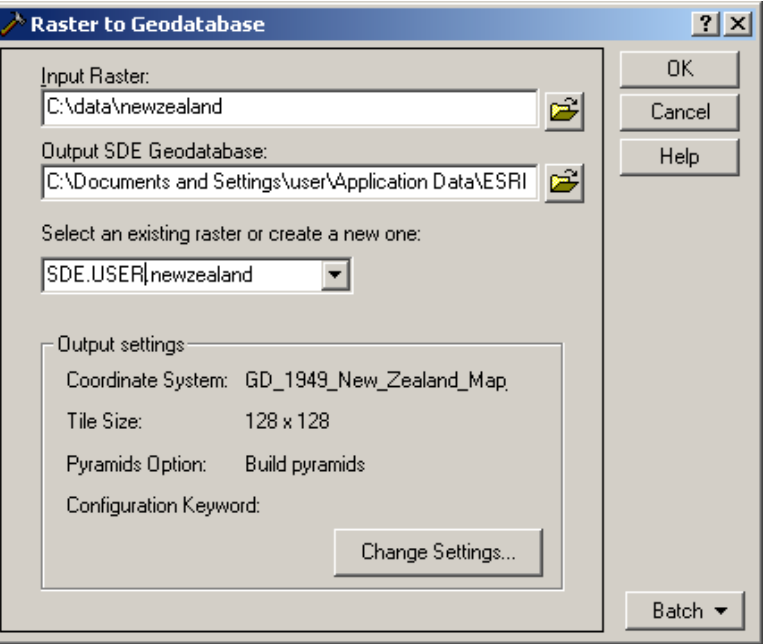

Other raster properties, including pyramids options, tile (block) size, configuration keyword, and compression type, can be defined at the time of importing data. If the raster has a color map file, it will be loaded at the same time. Then additional attributes for the new raster can be added later, which will be saved in the business table. Statistics calculation is optional at data loading.

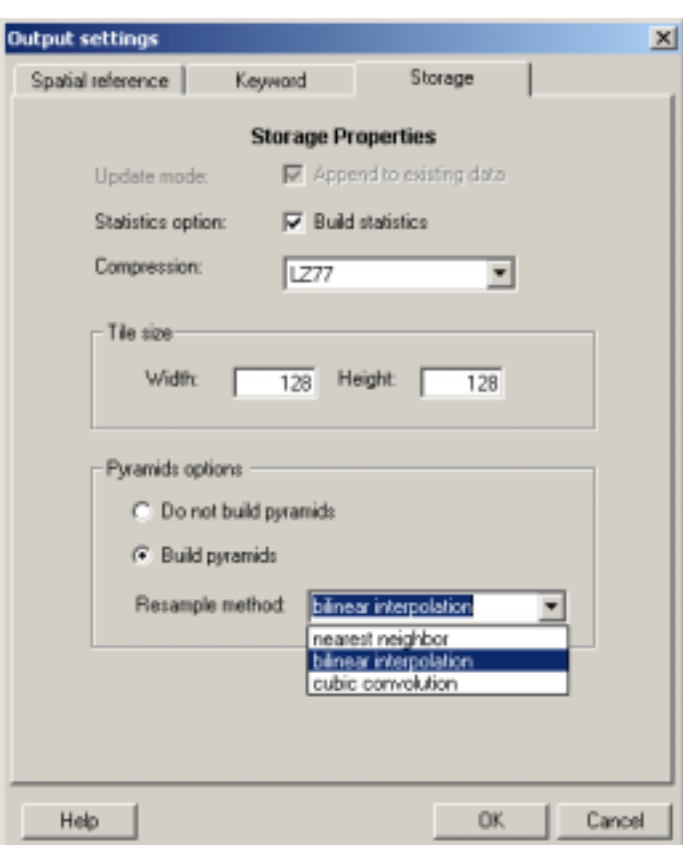

## To an Existing SDE Raster

If the ArcSDE raster has preexisting data, update options (e.g., mosaic or replace, rebuild pyramids or delete old pyramids, rebuild statistics or not) have to be set.

Data update acts at the tile level and has two modes.

- ! Mosaic mode appends the loading data to the original data, so only the blocks that the new data cover are updated; the overlapping area is resolved by replacing the old data with the new data. In this mode, tile size and spatial reference cannot be modified. If the original data in the database has stored statistics, the statistics will be removed. The user could elect to recalculate the statistics for the whole data after mosaicking is performed.
- **E** Replace mode deletes the original data completely and inserts the new data. All properties except spatial reference information can be modified.

Statistics and pyramids of the existing data in ArcSDE will be erased when appending. The user then has the option to rebuild statistics/pyramids or not to rebuild them.

### Batch Loading The Raster to Geodatabase tool in ArcGIS also supports batch loading of multiple rasters into the geodatabase. The rasters can be loaded as a seamless raster into the geodatabase

J-8843

or as individual rasters. The user can also load one raster into a different geodatabase using batch loading.

Data Loading with SDERASTER To import an existing image into ArcSDE using SDERASTER, import the image as follows:

> **sderaster -o import -l topo,image -c lz77 -g -f topo\_562.tif** Connecting to server ultra, port 7000, as user gis1 Creating user table: topo Creating raster layer: topo.image Image Dimension..............: 500, 1108, 1 Pixel Type...................: uchar Raster ID : 1 Total Time: 00:00:02 Complete...

To add the raster to an existing business table (multirow raster), add the raster as follows:

**sderaster -o insert -l bsq2,image –c lz77 -f mlc2.bsq -N -n bsq2**

Opening file mlc2.bsq... Connecting to server piopio, instance esri\_sde, as user gis1 Image Dimension..............: 891, 1001, 1 Pixel Type....................: uchar Raster ID : 2 Total Time: 00:00:01 Complete...

For more command options, see Appendix B in *ArcSDE 8.1.2 Developer Help* or online at http://arconline.esri.com.

Creating a Mosaic A mosaic is a raster composed of multiple input images. Mosaicking can be thought of as merging or appending. First a single image is loaded into ArcSDE. Then subsequent images are appended onto the original image, resulting in a new larger image.

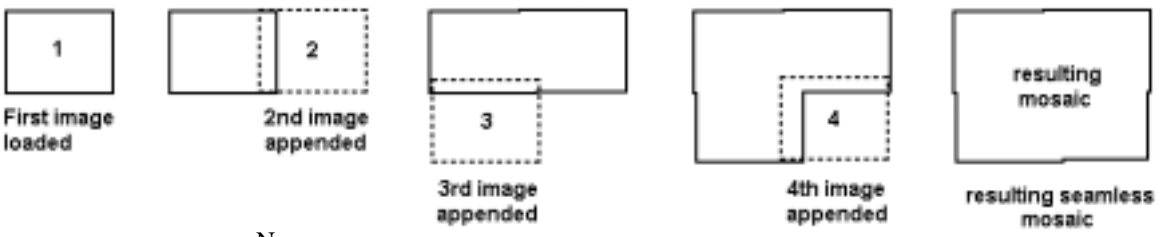

N

ote that the images being appended may overlap or even have gaps inbetween them. For overlapping images, the new image being appended will overwrite the existing image's pixels where they overlap.

Requirements for Appending Rasters to an Existing Raster in Database

If using ArcObjects or ArcGIS loading tools, the following conditions must be satisfied in order to have a successful mosaic operation:

- All the rasters must have the same data bit depth.
- All the rasters must have the same number of bands.
- None of the rasters can have color maps.
- ! The existing raster in the database must have a spatial reference.

For the SDERASTER command line loader, there are two additional requirements.

All the rasters must have exact pixel registration.

required for mosaicking using SDERASTER or C API.

■ All the rasters must have the same cell size.

*What Is Exact Pixel Registration?*  Exact pixel registration means that pixels from multiple images line up exactly. This should not be confused with overlaps or gaps, which are permitted. But the cells have to fall on an even multiple of the cell width and height from one another, and adjacent images cannot have cells starting halfway into the cells of the original image. It is

Imagine two pieces of ordinary 8.5- by 11-inch graph paper as representing two images.

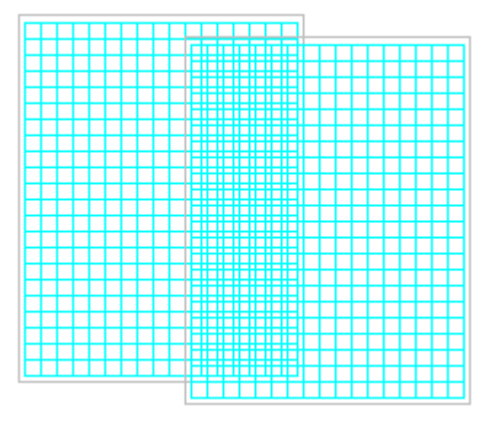

*The cells of the second sheet of graph paper (representing pixels) do not line up with the first. The edges of the second sheet's cells fall in the middle of the first sheet's cells. These do not have exact pixel registration.* 

*Here, the second sheet's cells line up with the first. The edges of the second sheet's cells fall precisely on the edges of the first sheet's cells. This is exact pixel registration.*

## Creating a Raster Catalog

A raster catalog is a method of displaying individual rasters as one layer in ArcGIS without appending them together. The table structure for a raster catalog in the database is the same as it is in a file system. This table must be created manually. There are five fields

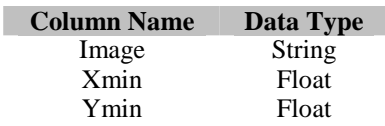

J-8843

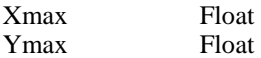

This example creates a raster catalog named "mycatalog."

CREATE TABLE sde.mycatalog (Image varchar(50) NOT NULL, Xmin float(53) NOT NULL, Ymin float(53) NOT NULL, Xmax float(53) NOT NULL, Ymax float(53) NOT NULL)

The value for Image field is [<database>].<owner>.<raster>, the same as it appears in ArcCatalog treeview.

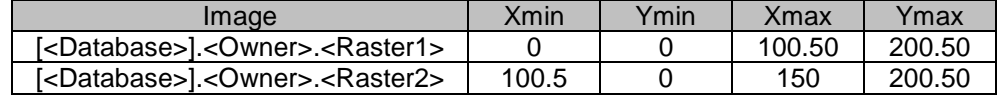

# **ArcObjects Sample**

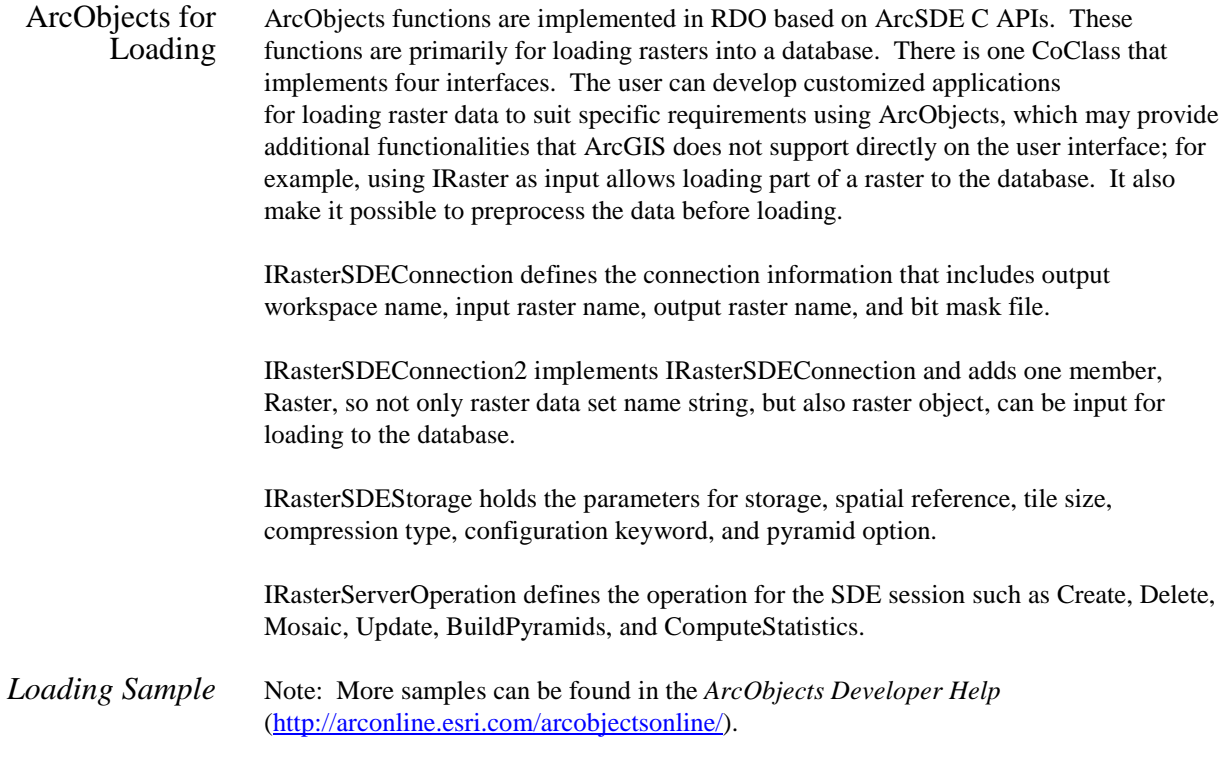

J-8843

#### **Example 1 Loading a Raster Data Set to Database Using Default Storage Parameter Values**

```
Sub LoadRasterToSDE(sInputraster As String, sServer As String, sInstance As
String, sDatabase As String, sUser As String, sPasswd As String, sSDERaster
As String)
  Dim pRasterSDELoader As IRasterSdeConnection
   Dim pRasterStorage As IRasterSdeStorage
   Dim pRasterOp As IRasterSdeServerOperation
   Dim pSR As ISpatialReference
   ' ----------- Set up connection ------------
   Set pRasterSDELoader = New RasterSdeLoader
   pRasterSDELoader.ServerName = sServer
   pRasterSDELoader.instance = sInstance
   pRasterSDELoader.Database = sDatabase
   pRasterSDELoader.UserName = sUser
   pRasterSDELoader.Password = sPasswd
   pRasterSDELoader.InputRasterName = sInputraster
   pRasterSDELoader.SdeRasterName = sSDERaster
   Set pRasterStorage = pRasterSDELoader
   ' pSR Can be the spatial reference of the
   ' input raster or user specified
   ' ----------- Set spatial reference -------------
   Set pRasterStorage.SpatialReference = pSR
   ' ---------- Load data -------------
   Set pRasterOp = pRasterSDELoader
   pRasterOp.Create
           ' --------------- Clean up -------------
      Set pRasterSDELoader = nothing
      Set pRasterStorage = nothing
      Set pRasterOp = nothing
End sub
```
#### **Example 2**

#### **Batch Loading and Mosaicking Rasters from a File Directory to a Seamless Raster in the Database**

```
Sub MosaicDirToSDE(sDir As String, pWKName as IWorkspaceName, sSDERaster _
   As String)
      Dim pSDEConnection As IRasterSDEConnection
      Dim pSDEStorage As IRasterSDEStorage
      Dim pSDEServerOp As IRasterSDEServerOperation
      Dim pWsFact As IWorkspaceFactory
      Dim pWs As IWorkspace
       '---- all the datasetnames in the dir ---
      Dim pEnumDNs As IEnumDatasetName
      Dim pDsName As IDatasetName
      Dim iCount As Long
      Dim pName As IName
      Dim pGeoDs As IGeoDataset
       ' -------- Open the workspace of specified dir ---------
      Set pWsFact = New RasterWorkspaceFactory
      Set pWs = pWsFact.OpenFromFile(sDir,0)
```

```
J-8843
```

```
' ------- Get all the datasetnames -------------
       Set pEnumDNs = pWs.DatasetNames(esriDTRasterDataset)
        ' ------- Set SDERasteLoader ---------------
       Set pSDEConnection = New RasterSDELoader
       pSDEConnection.SDEWorkspaceName = pWKName
       pSDEConnection.SDERasterName = sSDERaster
       '-------- Loop through all the datasetnames and mosaic them ---------
       iCount = 0Set pDsName = pEnumDNs.Next
    Do While Not pDsName Is Nothing
       pSDEConnection.InputRasterName = sDir + "\" + pDsName.Name '--fullpath name --
       Set pSDEStorage = pSDEConnection
        ' ---------- Do not build pyramid until mosaic is finished -----
       pSDEStorage.PyramidOption = esriRasterSdePyramidDonotBuild
       Set pSDEServerOp = pSDEConnection
        ' ---------- Create the first one and mosaic the rest ----------
       if iCount = 0 then
           ' ----------- Get spatial reference ------------
          Set pName = pDsName
           Set pGeoDs = pName.Open
           Set pSDEStorage.SpatialReference = pGeoDs.Spatialreference
           ' ---------- Create ---
          pSDEServerOp.Create
       Else
           ' ---------- Mosaic ----------
          pSDEServerOp.Mosaic
       End If
        ' ---------- Get next datasetname -----------
       Set pDsName = pEnumDNs.Next
       iCount = 1Loop
    ' ------------- Build pyramid and calculate stats ---------------
    pSDEServerOp. ComputeStatistics
    pSDEStorage.PyramidOption = esriRasterSdePyramidBuildWithFirstLevel
    pSDEServerOp.BuildPyramids
End Sub
```
## **Data Viewing** Rasters in a database behave the same as rasters in a file system, just as features in a database are treated similar to any other feature source. The difference is that you have to make a connection to the database in order to access the raster data in that database.

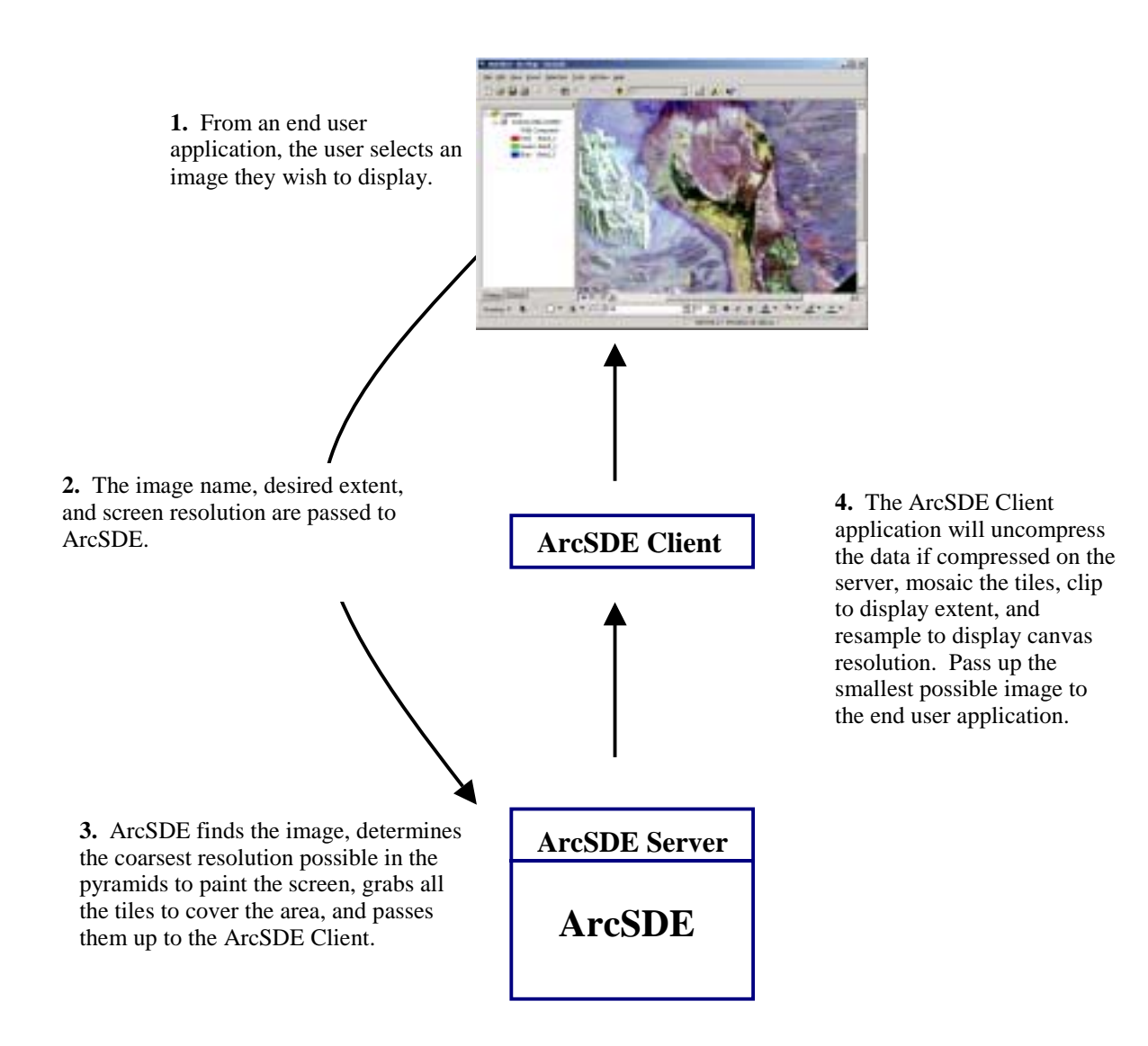

# *Viewing from ArcGIS 8.1.2*  ArcCatalog Rasters from SDE can be browsed in ArcCatalog under a database connection using table view or geography view. A raster table is a normal user table with a raster column in it. Each time the user loads rasters to the database, a record is added to the specified raster table. The user can modify the table by adding new fields to store some attributes for the raster data set such as date of the imagery, type, and cloud coverage. But the raster column should not be modified because it records the connection to the actual data tables. ArcMap You can also display in ArcMap using the same tools available for all other raster formats. The property page is a little different; on the Source tab, the data source box appears as follows: Data Type: SDE Raster Server:<servername> User:<username> Instance:<instance> Raster: <rastername> Status: Coordinate System: Querying cells with the identify tool  $\bullet$  will return values from the base pyramid of the raster. This means that no matter what level of the pyramid you are currently viewing, the values will be those stored by the data. *Viewing in ArcIMS* ArcSDE raster data can be served over the Internet by the means of ArcIMS as file-based raster data. The following is an example of <MAP> tag in an AXL file.  $<$ MAP $>$ <PROPERTIES> <ENVELOPE minx="-125" miny="20" maxx="-80" maxy="60" name="Initial\_Extent" /> <MAPUNITS units="decimal\_degrees" /> </PROPERTIES> <WORKSPACES> <SDEWORKSPACE name="sde\_ws-0" server="spserver" instance="port:5151" database="raster" user="raster" password="go" geoindexdir="C:\Temp\" /> </WORKSPACES> <LAYER type="image" name="US NED" visible="true" id="0"> <DATASET name="RASTER.RASTER.US\_NED.IMAGE" workspace="sde\_ws-0" />

 $<$ /MAP>

</LAYER>

J-8843

# **Tips and Tricks**

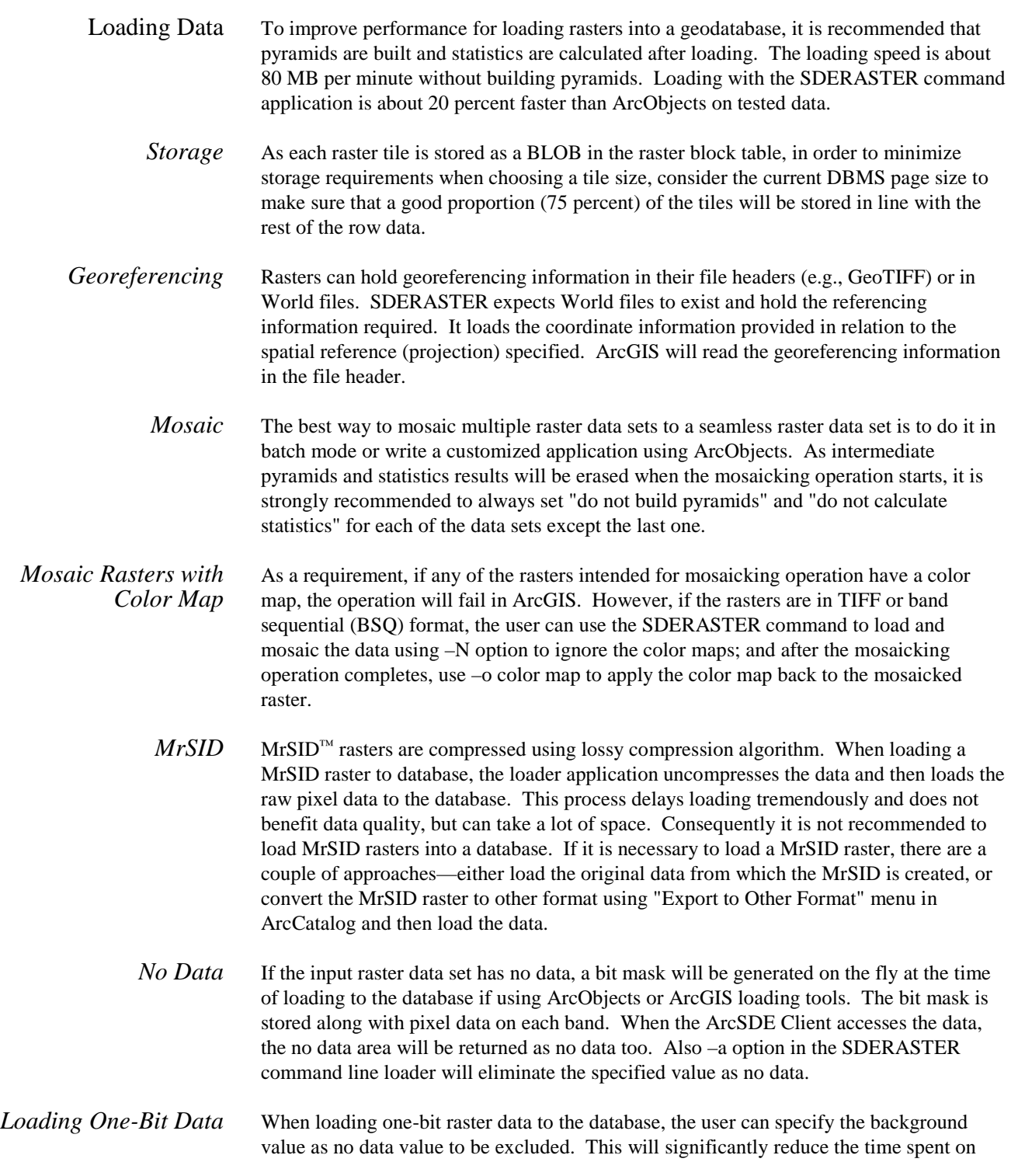

loading and building pyramid layers and also improve drawing performance. This can be achieved by using ArcObjects or the SDERASTER command application. It is noticeably slower loading one-bit data using ArcObjects than using the SDERASTER command.

- Viewing Data To improve viewing performance of rasters, ensure statistics have been calculated on the layers.
	- *ArcGIS* To improve the viewing performance of raster catalogs, set the layer properties in ArcMap to show a wire frame instead of the data when zoomed out or when many rasters will be visible within the display extent.

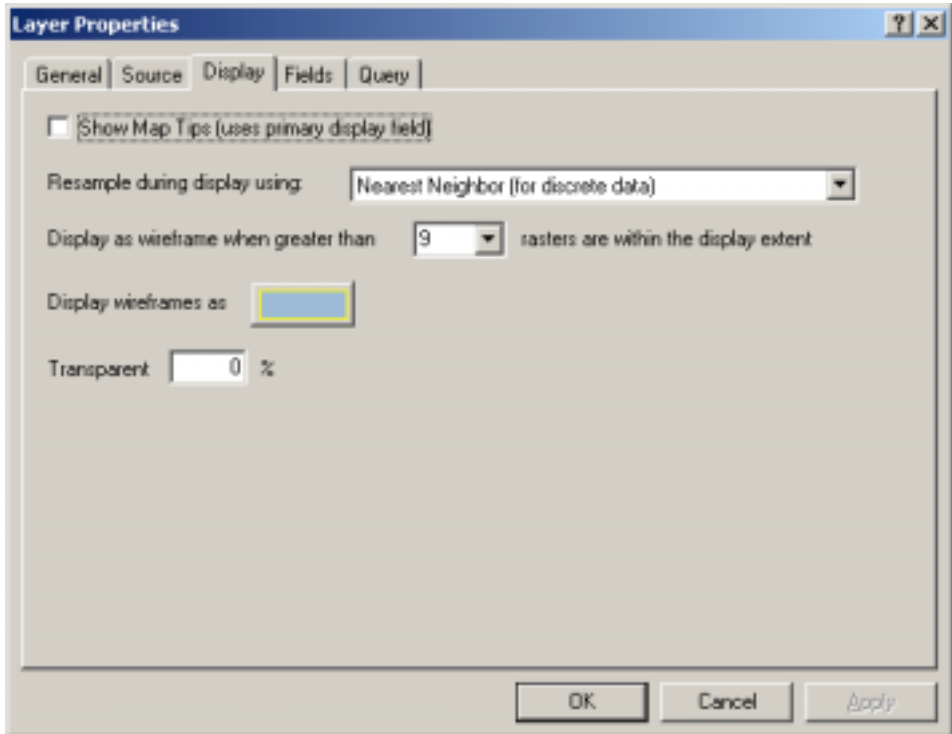

The default resampling method for viewing raster layers in ArcGIS is nearest neighbor, which does not affect the method specified when loading the data. This is the fastest method of resampling when viewing the data.

## *Mosaic Versus Raster Catalog*

Mosaicked rasters perform better than a raster catalog with the same set of rasters. Because a mosaicked raster is one entity, it eliminates the possibility of color mismatching that could happen in a raster catalog. However, it is easier for a single raster in a raster catalog to be accessed or updated than updating the same area of a mosaicked one, because updating a mosaicked raster means that pyramids and statistics will be removed.

## Performance Example Environment setting:

Server: Oracle 8*i*<sup>™</sup> with ArcSDE 8.1.2, Windows NT, 512 MB RAM (dual CPU) Client: ArcGIS 8.1.2, Windows 2000, 1GB RAM Source data: 2000, 640 x 480, 8-bit, 1 band raster data (total extent of 32168 x 19680)

Test scenario:

The data was loaded as a seamless mosaic and raster catalog that included individual rasters in LZ77 compression.

(Display data) 2 minutes 1 second

| Default setting                       | <b>Raster Catalog</b>     |            | <b>Seamless Mosaic</b> |
|---------------------------------------|---------------------------|------------|------------------------|
| (display catalog if $\leq$ 9 rasters) | (single raster per layer) |            |                        |
| Open connection                       |                           | 2 minutes  | 3 seconds              |
| Full extent                           | (Wire frame)              | 40 seconds | 3 seconds              |
| 16000 x 10000                         | (Wire frame)              | 16 seconds | 1 second               |
| 8000 x 5000                           | (Wire frame)              | 14 seconds | 1 second               |
| 4000 x 2500                           | (Wire frame)              | 14 seconds | 1 second               |
| 2000 x 1250                           | (Wire frame)              | 13 seconds | 1 second               |
| 1000 x 630                            | (Display data)            | 2 minutes  | 1 second               |

**Table 1 Performance Comparison of Raster Catalog and Seamless Mosaic in ArcGIS 8.1.2** 

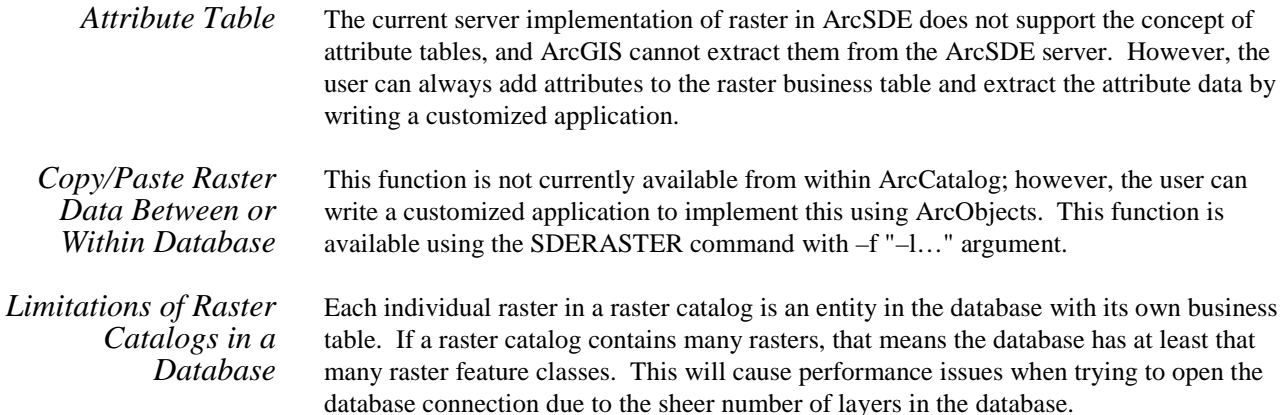

# **Appendix A—Bibliography**

Related topics can also be found in the documentation that is installed with ArcSDE and hard-copy documentation with ArcSDE and ArcGIS.

- **Raster Concepts** ! *Modeling Our World,* Michael Zeiler, ESRI, 1999. "Cell-based modeling with rasters," Ch. 9.
	- *Understanding ArcSDE*, Robert West, ESRI, 2001. "Raster data in a geodatabase," pages 17–19.

### **Raster Data Storage** ! *ArcSDE Configuration and Tuning Guide for DB2,* ESRI, 2001. "Appendix A, Storing raster data," pages 41–52 (pdf pages 45–56), config\_tuning\_guide\_db2.pdf

- ! *ArcSDE Configuration and Tuning Guide for Informix,* ESRI, 2001. "Appendix B, Storing raster data," pages 81–92 (pdf pages 85–96), config\_tuning\_guide\_informix.pdf
- *ArcSDE Configuration and Tuning Guide for Oracle,* ESRI, 2001. "Appendix B, Storing raster data," pages 119–129 (pdf pages 124–134), config\_tuning\_guide\_oracle.pdf
- *ArcSDE Configuration and Tuning Guide for SQL Server, ESRI, 2001.* "Appendix C, Storing raster data," pages 179–189 (pdf pages 183–193), config\_tuning\_guide\_sqlserver.pdf
- *Managing ArcSDE Services, Mark Harris, ESRI, 2000.* "Raster tables," pages 110–111 (pdf pages 116–117), Managing\_ArcSDE\_Services.pdf
- *Understanding ArcSDE*, Robert West, ESRI, 2001. "Raster Data Storage," page 35.
- **Performance and Tuning**  ■ *ArcSDE Configuration and Tuning Guide for Oracle, ESRI, 2001.* "Appendix A, Estimating the size of your tables and indexes: The raster data tables," pages 114–117 (pdf pages 119–122), config\_tuning\_guide\_oracle.pdf
	- *ArcSDE 8.1.2 Developer Help, ESRI.* "Administrator command references," "Concepts."
		- *Managing ArcSDE Services*, "Raster parameters," page 35 (pdf page 41), Managing\_ArcSDE\_Services.pdf
	- **Loading Data** ! *Building a Geodatabase,* A. MacDonald, ESRI, 1999. "Migrating existing data to Geodatabase," pages 79–107.

**ArcSDE Management** 

# **Appendix B—Raster Table Schema**

The section that follows describes the schema of the tables associated with the storage of raster data. It can also be found in the online ArcSDE 8.1.2 Developer Help, "Concepts" chapter.

## **RASTER\_COLUMNS Table**

When you add a raster column to a business table, ArcSDE adds a record to the RASTER\_COLUMNS system table maintained in the sde user's schema. ArcSDE also creates four tables to store the raster images and metadata associated with each one.

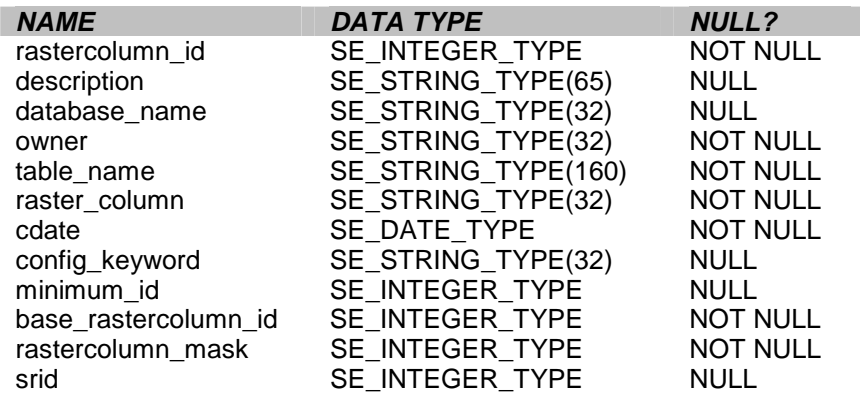

- rastercolumn\_id—The table's primary key.
- description—The description of the raster table.
- database\_name—The database that stores the table (Field is always NULL for Oracle).
- owner—The owner of a raster column's business table.
- table\_name—The business table name.
- raster\_column—The raster column name.
- ! cdate—The date the raster column was added to the business table.
- config\_keyword—The DBTUNE configuration keyword whose storage parameters determine how the tables and indexes of the raster are stored in the database. For more information on DBTUNE configuration keywords and their storage parameters, review the *ArcSDE Configuration and Tuning Guide (DBMS Specific).*

J-8843

- ! minimum\_id—Defined during the creation of the raster, this establishes the value of the raster table's raster\_id column.
- base\_rastercolumn\_id—If a view of the business table is created that includes the raster column, an entry is added to the RASTER\_COLUMNS table. The raster column entry of the view will have its own rastercolumn\_id. The base\_rastercolumn\_id will be the rastercolumn\_id of the business table used to create the view. This base\_rastercolumn\_id maintains referential integrity to the business table. It ensures that actions performed on the business table raster column are reflected in the view. For example, if the business table's raster column is dropped, it will also be dropped from the view (essentially removing the view's raster column entry from the RASTER\_COLUMNS table).
- rastercolumn\_mask—Currently not used, this is maintained for future use.
- srid—The spatial reference ID (srid) is a foreign key reference to the SPATIAL REFERENCES table. For images that can be georeferenced, the srid establishes the *x* and *y* offset translation factor and the scale factor for storage of the image coordinates into the 32-bit integer ArcSDE coordinate storage system. It also stores the coordinate reference system the image was created under.
- **Business Table** In the example that follows, the fictitious REDLANDS business table contains the raster column image. This is a foreign key reference to the raster table created in the user's schema. In this case the raster table contains a record for a TM image of Redlands.

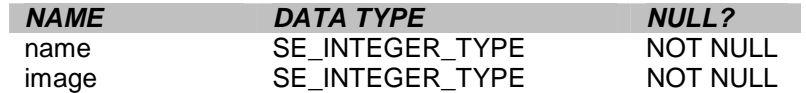

REDLANDS business table with house image raster column:

- name—The table's primary key
- image—A raster column and foreign key reference to a raster table containing the image

**Raster Table (SDE\_RAS\_<raster column\_id>)** 

The raster table, created as SDE\_RAS\_<raster\_column\_id> in the database, stores a record for each image stored in a raster column. The raster\_column\_id is assigned by ArcSDE whenever a raster column is created in the database. A record for each raster column in the database is stored in the ArcSDE RASTER\_COLUMNS system table maintained in the sde user's schema.

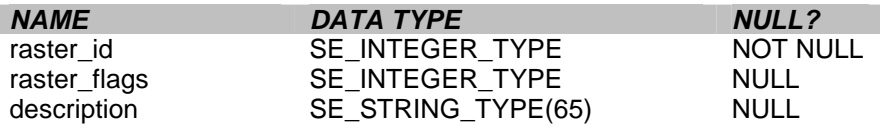

Raster table schema

- ! raster\_id—The primary key of the raster table and unique sequential identifier of each image stored in the raster table
- raster\_flags—A bit map set according to the characteristics of stored image.
- $\blacksquare$  description—A text description of the image (not implemented at ArcSDE 8.1.2)

**Raster Band Table (SDE\_BND\_<raster column\_id>)** 

Each image referenced in a raster may be subdivided into one or more raster bands. The raster band table, created as SDE\_BND\_<rastercolumn\_id>, stores the raster bands of each image stored in the raster table. The raster id column of the raster band table is a foreign key reference to the raster table's raster\_id primary key. The rasterband\_id column is the raster band table's primary key. Each raster band in the table is uniquely identified by the sequential rasterband\_id.

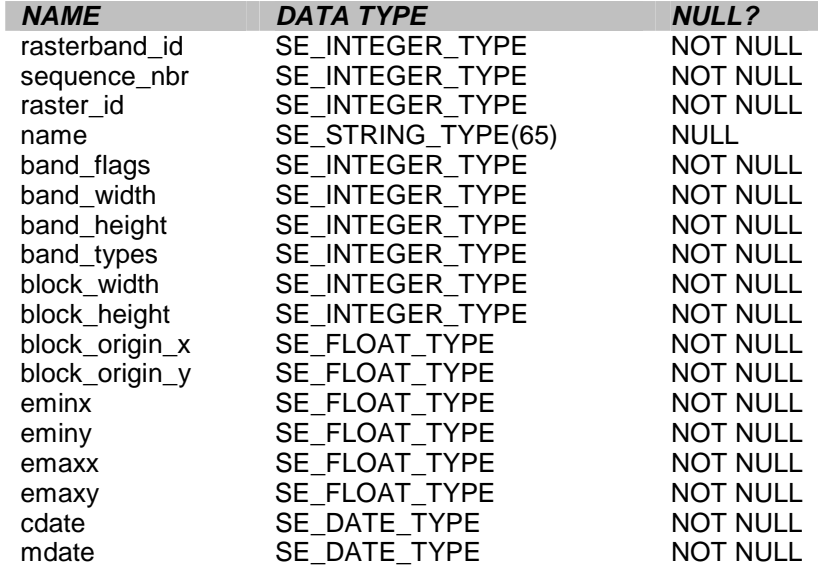

Raster band table schema

- rasterband\_id—The primary key of the raster band table that uniquely identifies each raster band.
- sequence\_nbr—An optional sequential number that can be combined with the raster\_id as a composite key as a second way to uniquely identify the raster band.
- $\blacksquare$  raster id—The foreign key reference to the raster tables primary key. Uniquely identifies the raster band when combined with the sequence\_nbr as a composite key.
- name—The name of the raster band.
- band\_flags—A bit map set according to the characteristics of the raster band.
- band\_width—The pixel width of the band.
- band\_height—The pixel height of the band.
- band types—A bit map band compression data.
- block\_width—The pixel width of the band's tiles.
- block\_height—The pixel height of the band's tiles.
- block\_origin\_x—The left-most pixel.
- block\_origin\_y—The bottom-most pixel.
- ! If the image has a map extent, the optional eminx, eminy, emaxx, and emaxy will hold the coordinates of the extent.
- $\blacksquare$  eminx—The band's minimum *x* coordinate.
- ! eminy—The band's minimum *y* coordinate.
- ! emaxx—The band's maximum *x* coordinate.
- ! emaxy—The band's maximum *y* coordinate.
- ! cdate—The creation date.
- mdate—The last modification date.

## **Raster Blocks Table (SDE\_BLK\_<raster column\_id>)**

Created as SDE\_BLK\_<rastercolumn\_id>, the raster blocks table stores the actual pixel data of the raster images. ArcSDE evenly tiles the bands into blocks of pixels. Tiling the raster band data enables efficient storage and retrieval of the raster data. The raster blocks can be configured so that the records of the raster block table fit with an Oracle data block, avoiding the adverse effects of data block chaining.

The rasterband\_id column of the raster block table is a foreign key reference to the raster band table's primary key. A composite unique key is formed by combining the rasterband id, rrd factor, row nbr, and col nbr columns.

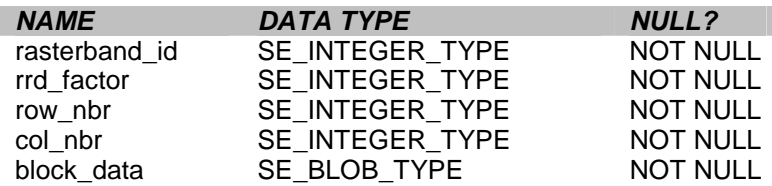

Raster blocks table schema

■ rasterband\_id—The foreign key reference to the raster band tables primary key.

- rrd\_factor—The reduced resolution data set factor determines the position of the raster band block within the resolution pyramid. The resolution pyramid begins at 0 for the highest resolution and increases until the raster band's lowest resolution level has been reached.
- row nbr—The block's row number.
- col\_nbr-The block's column number.
- block\_data—The block's tile of pixel data.

**Raster Band Auxiliary Table (SDE\_AUX\_<raster column\_id>)**  The raster band auxiliary table, created as SDE\_AUX\_<rastercolumn\_id>, stores optional raster metadata such as the image color map, image statistics, and a bit mask used for image overlay and mosaicking. The rasterband\_id column is a foreign key reference to the primary key of the raster band table.

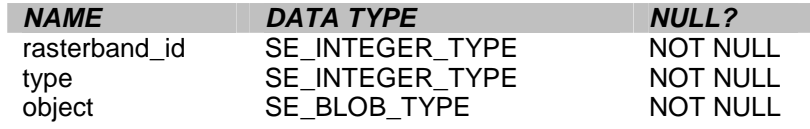

Raster band auxiliary table schema

- rasterband id—The foreign key reference to the raster band table's primary key.
- ! type—A bit map set according to the characteristics of the data stored in the object column.
- object—May contain the image color map, image statistics, and other components.

## **What's New** At ArcSDE 8.1.2, several new options have been added to SDERASTER.

- **IFEG** compression is added. The quality is variable from 5 to 95 percent.
- ! Export allows the definition of an extraction window, image color inversion, and specific band.
- $\blacksquare$  It is possible to specify pixel values for nodata areas to be excluded when loading.

### **Usage Syntax** sderaster -h

sderaster -o add -l <table,column > [<-M minimum\_id>] [-G {<projection\_ID> | file=<proj\_file>}] [-k <config\_keyword>] [-S <description\_str>] [-i <service> | <port#>] [-s <server\_name>] [-D <database>] [-u <DB\_user\_name>]  $[-p <$ password $>$ ]

- sderaster -o drop  $\{-1 < \text{table}, \text{column} > | -t < \text{table} > \}$  $[-i <$  service  $> | <$  port# $> |$   $[-s <$  server\_name  $> |$  $[-D <$  database  $>$   $]$   $[-u <$  DB\_user\_name  $>$   $]$  $[-p <$  password  $>$ ]
- sderaster -o truncate -l < table, column >  $[-i \le$  service >  $| \le$  port# >  $[-s <$  server name  $>$   $] [-D <$  database $>$  $] [-u <$ DB user name $>$  $]$  $[-p <$ password $>$ ]
- sderaster -o describe [-1 <table,column>] [-V] [-i <service> | <port#>] [-s <server\_name>] [-D <database>] [-u <DB\_user\_name>]  $[-p <$ password $>$ ]
- sderaster -o list -l <table,column> [-v <raster\_id>] [-V]  $[-i \le$ service $>$  $| \le$ port# $>$ ] $[-s \le$ server\_name $>$ ] [-D <database>] [-u <DB\_user\_name>]  $[-p <$ password $>$ ]
- sderaster -o insert -l < table,column >  $-f \leq \text{image_file} > \text{<<} ArcSDE \text{raster} > \text{[-N]}$  [ -c {lz77 | jpeg}] [-q <quality>] [-C rgb]  $[$  {-R  $|$  -a <NoData>}  $]$  [ -n <image\_name>] [ -L <pyramid\_level>] [ -I {nearest | bilinear | bicubic}] [ -t <tile\_width,tile\_height>] [ -G {<projection\_ID> | file=<proj\_file>}]

```
\lceil -i \langle \text{service} \rangle \rceil < port# > \rceil[ -s <server_name> ] [ -D <database> ]
           [ -u < DB_user_name > ] [ -p < p assword = 1
sderaster -o delete -l <table,column> -v <raster id>
           [-i \leservice>| \leport#>[-s\leserver_name>]
            [-D <database>] [-u <DB_user_name>] 
           [-p <password>]
sderaster -o update -l <table,column> -v <raster id>
           -f {\langleimage_file\rangle |\langleArcSDE raster\rangle [-N]
           [-c {lz77 | jpeg}] [-q <quality>] [-C rgb] 
            [{-R | -a <NoData>}] [-n <image_name>] 
            [-L <pyramid_level>] [-I {nearest | bilinear | bicubic}] 
           \lceil -t \right| < tile width, tile height >l [-G {<projection_ID> | file=<proj_file>}] 
           [-i <service> | <port#>]
            [-s <server_name>] [-D <database>] 
           [-u <DB_user_name>] [-p <password>] 
sderaster -o mosaic -l <table,column> -v <raster id>
            -f {<image_file> | <ArcSDE raster>} [-N] 
            [-C rgb] [-q <quality>] [{-R | -a <NoData>}] 
           [-n <image_name>] [-L <pyramid_level>]
            [-I {nearest | bilinear | bicubic}] 
           [-i \leservice> | \leport#>]
            [-s <server_name>] [-D <database>] 
          [-u <DB_user_name>] [-p <password>]
sderaster -o pyramid -l <table,column> -v <raster_id>
           [-L <pyramid_level>]
            [-I {nearest | bilinear | bicubic}] 
           [-i \leservice>| \leport#>][-s \leserver_name>]
            [-D <database>] [-u <DB_user_name>] 
           [-p <password>]
sderaster -o stats -l <table,column> -v <raster id>
          [-i \leservice>| \leport#>][-s \leserver_name>]
            [-D <database>] [-u <DB_user_name>] 
           [-p <password>]
sderaster -o colormap -l <table,column> -v <raster id>
           \{-d \mid -f \leq \text{image file} \geq \} [-i \leq \text{service} \geq \mid \leq \text{port} \neq \geq \}[-s <server_name>] [-D <database>]
            [-u <DB_user_name>] [-p <password>] 
sderaster -o import -l <table,column> [-gN] [-C rgb] 
            -f {<image_file> | <ArcSDE raster>} 
           [-c \{1z77 | jpeg\}] [-q \langle quality \rangle][\{-R \mid -a \leq NoData>\}] [-n \leq image_name>]
           [-M <minimum_id] [-G {<projection_ID> | file=<proj_file>}]
           [-k <config_keyword>] [-S <description_str>]
```
J-8843

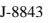

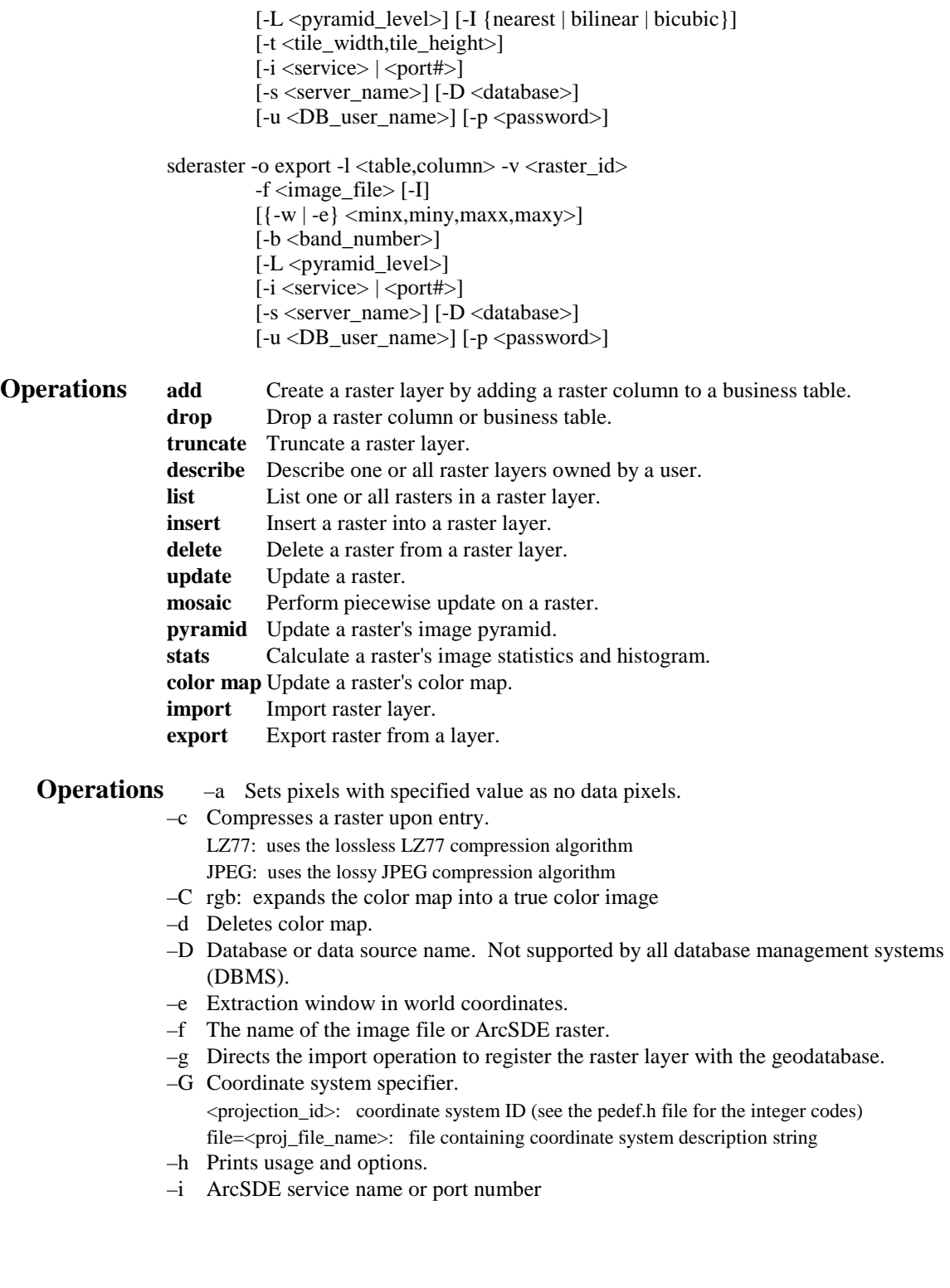

#### **–o export only**

- –I Inverts bilevel images
- –I The resampling technique used during the construction of the pyramid. nearest: The nearest neighbor method selects the closest pixel. bilinear: The bilinear method interpolates four adjacent pixels.
	- bicubic: The bicubic method interpolates 16 adjacent pixels.
	- For more information on pixel resampling, refer to *Using ArcGIS Spatial Analyst*.
- –k Configuration keyword present in DBTUNE table. The storage parameters specific to the raster column will be found under the specified keyword.
- –l The raster layer's business table and raster column. If you are not the owner of the table, you must qualify the table name as "owner.table".
- –L The pyramid level.
	- Set to a number greater than 0, ArcSDE creates the levels specified unless the apex is reached first.
	- Set to –1, ArcSDE calculates the pyramid level.
	- Set to 0, the pyramid is deleted.
- –M Minimum feature ID. New raster IDs are assigned the larger of the minimum ID or the maximum assigned ID plus one.
- –n Image name.
- –N Ignores color map in data source.
- –p ArcSDE user DBMS password.
- –q Compression quality for JPEG (5–95).
- –R Removes pixels with background color in a rotated image.
- –s ArcSDE server host name (default: localhost).
- –S The raster description (quoted string).
- –t The raster tile width and height measured in pixels. Each tile is stored as a separate raster block.

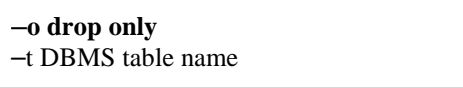

- –u ArcSDE user DBMS user name.
- –v The raster ID.
- –V Enable verbose mode to describe all properties.
- –w Extraction window in pixel coordinates.
- **Notes** The codes for the coordinate system can be found in the *ArcSDE Developer Help* for pedef.h.

The supported external raster formats are ESRI BSQ and TIFF. However, to use TIFF format, you will need to install the open source libtiff library. For information on obtaining the open source libtiff library for your platform, refer to http://www.libtff.org. For the Solaris platform, the libtiff.so is included under /usr/openwin/lib. For the Solaris platform, be sure to include /usr/openwin/lib in your LD\_LIBRARY\_PATH.

J-8843

The typical scenario for using the SDERASTER command is to create a raster layer (a business table and associated raster tables) with the import operation followed by subsequent executions of the mosaic operation to input additional image files. Finally, the pyramid operation is applied with the level set to –1, instructing SDERASTER to create a full pyramid.

Be sure to include the  $-g$  option during the import operation if you want the raster to appear in the Table of Contents of either ArcCatalog of ArcMap. Specifying –g creates a raster with an image name of ESRI\_SDERASTERDATASET that is detectable by ArcCatalog and ArcMap.

The other operations of the SDERASTER command are used to make adjustments to the raster layer.

Use the add operation to add a raster column to an empty business table.